# **CONTRACT AWARD (GC): VENDOR**

#### **Workflow Diagram:**

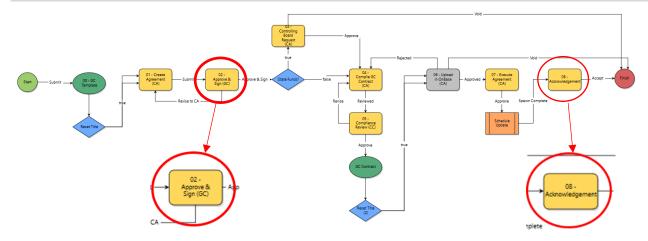

### **Process Description:**

Provides for submission, review, and approval of Contract Award for General Contract Agreements.

#### **Roles That Can Start the Process:**

OSU Contract Administrator, OSU Project Manager

#### **Process Participants:**

OSU Contract Administrator (CA), OSU Project Manager (PM), OSU Contract Compliance (CC), General Contractor (GC)

#### **Initiation of Process**

Initiation of Process - Create Agreement (CA): Performed by OSU.

#### Approve & Sign (GC)

- 1. Open the process. The Contract Award GC (CA-GC) screen displays.
- 2. Populate all required fields and upload all required documents.
  - Upload certificate of insurance
  - Insurance Company Name
  - Insurance Expiration Date
  - Upload BWC documentation
  - EDGE Participation
  - Upload related EDGE documentation
  - Drug Free Safety Program Certificate
  - Upload EEO documentation
  - Upload Bond documentation
  - Upload any applicable additional documents
- 3. Click the dropdown box and select Approve & Sign.
- 4. Click the *Take Action* button to DocuSign the agreement.

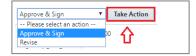

## **Additional Process Steps**

Controlling Board Request (CA) to Execute Agreement (CA): Performed by OSU (see workflow diagram above).

## **Acknowledgement (GC)**

- 1. Click the process link.
- 2. Populate Signed Agreement, Notice of Commencement, and Tax Exemption Form fields.
- 3. Select Accept to acknowledge.

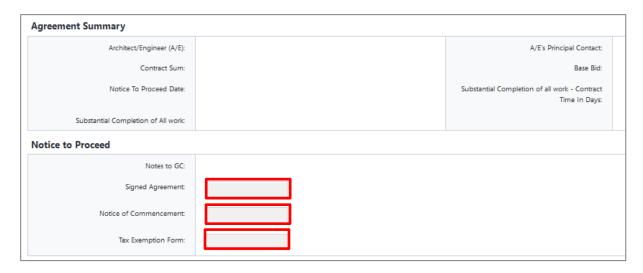

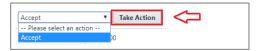

4. Click the Take Action button.

## **Finish**

The process is complete.